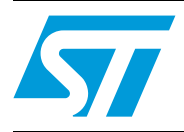

# STEVAL-IHP002V2: PLM smartplugV2 firmware

# **Introduction**

This document describes the PLM smartplug application in terms of firmware architecture and source code.

The application described refers to the STEVAL-IHP002V2 demonstration board (see related hardware user manual UM1458, for more details).

The firmware application and the related smartplug board is an evaluation system providing guidelines on how to develop a home/building automation subsystem for energy management.

The firmware application is developed for the STM32F103CB microcontroller and implements a PLM node which allows the final user to monitor and manage the plugged load energy consumption.

The current, power, energy and other information related to the electrical load connected to the smartplug board are sent to a PLM data concentrator through the home/building PLM network.

This application is a firmware package which contains a collection of libraries, routines, data structures and macros covering the application features. As a result, using the application firmware as a starting point, it saves significant time that would otherwise be spent in other aspects of system development, while reducing the application development and integration cost.

- *[Section 1](#page-5-0)* describes the document and library rules
- *[Section 2](#page-6-0)* describes the smartplug hardware demonstration board
- *[Section 3](#page-8-0)* describes its modular architecture and highlights each module individually
- *[Section 4](#page-12-0)* describes the application modules running on the OS
- *[Section 5](#page-17-0)* describes the libraries which are OS independent

 $\sqrt{2}$ 

# **Contents**

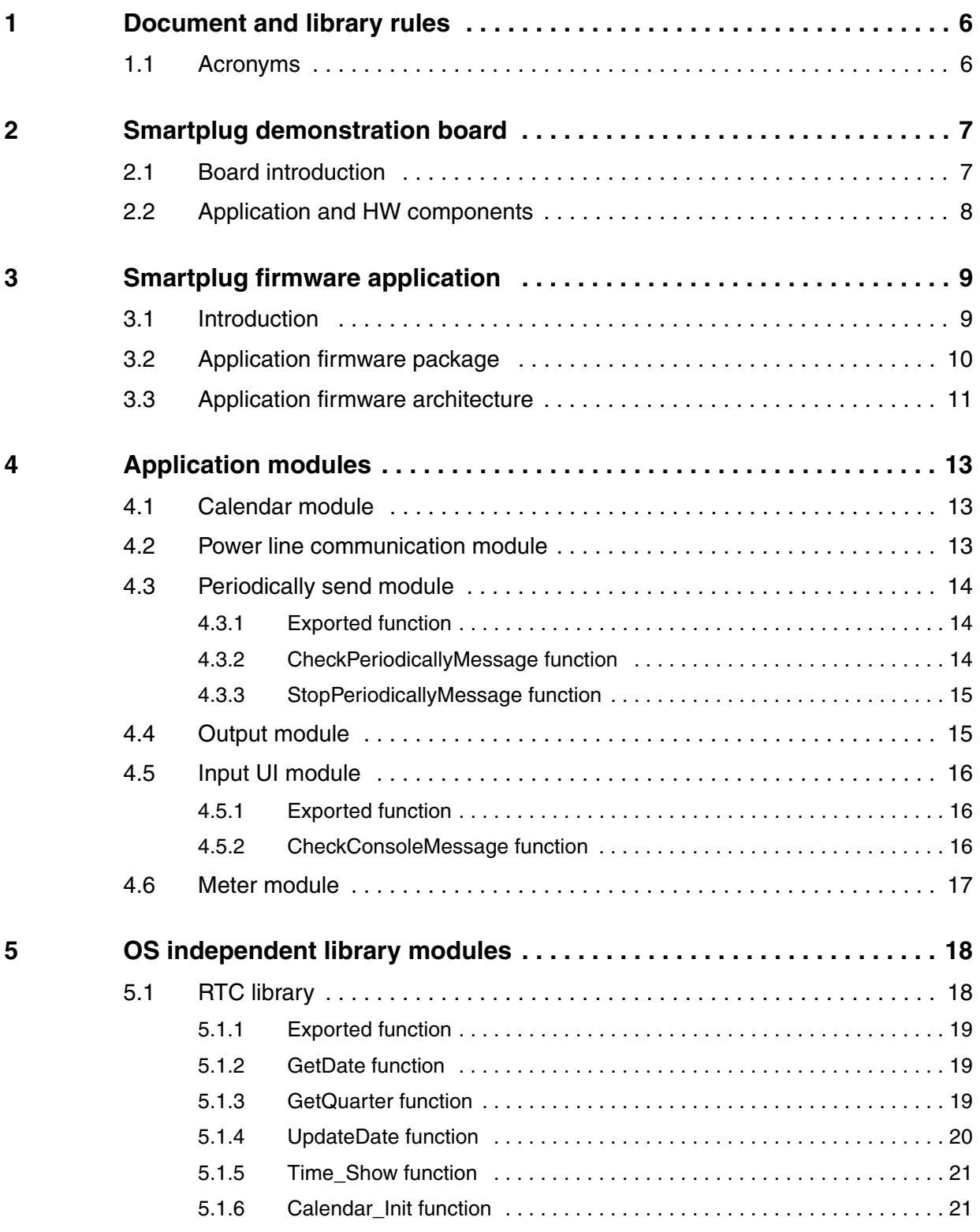

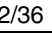

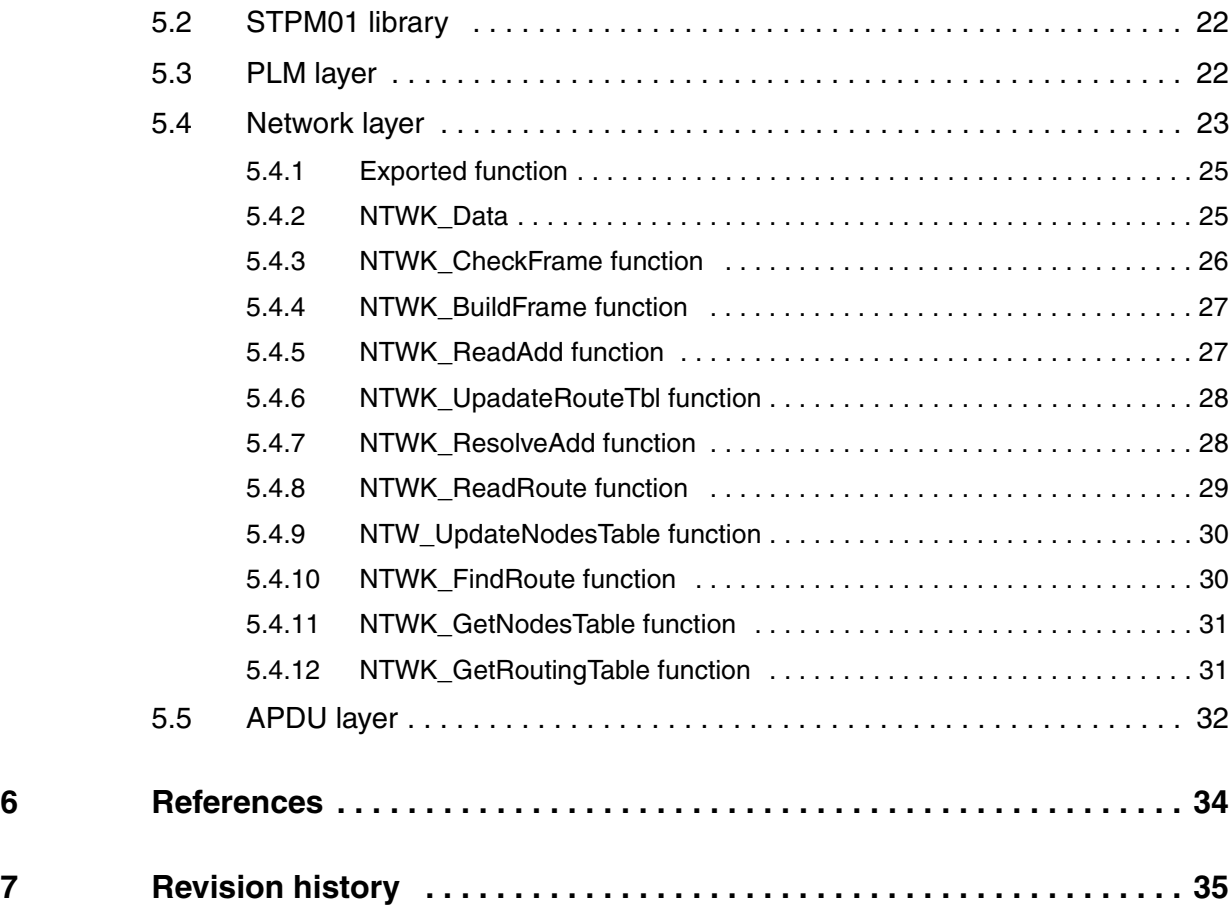

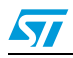

# **List of tables**

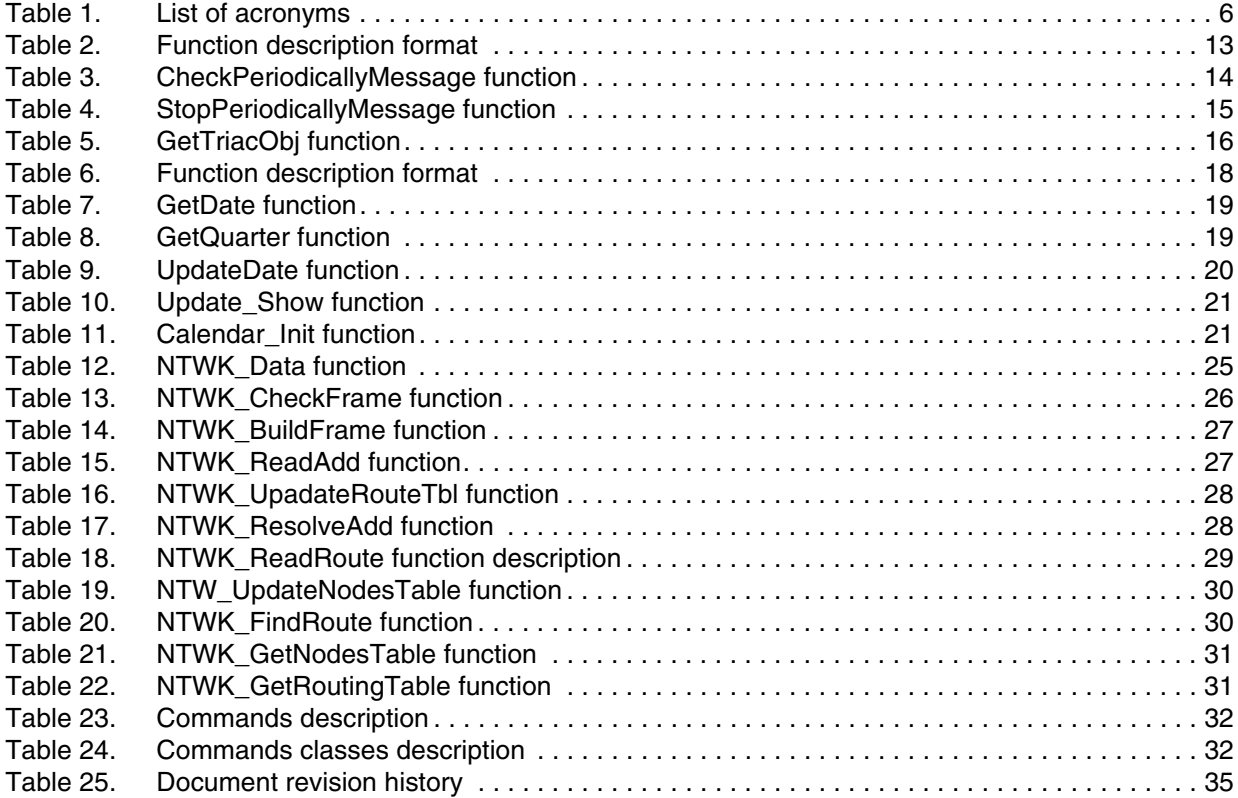

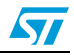

# **List of figures**

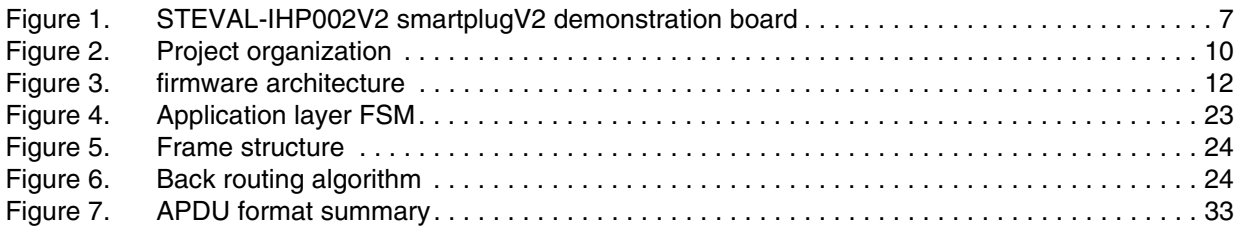

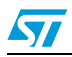

# <span id="page-5-0"></span>**1 Document and library rules**

This document uses the conventions described in the sections below.

# <span id="page-5-1"></span>**1.1 Acronyms**

*[Table 1](#page-5-2)* describes the acronyms used in this document:

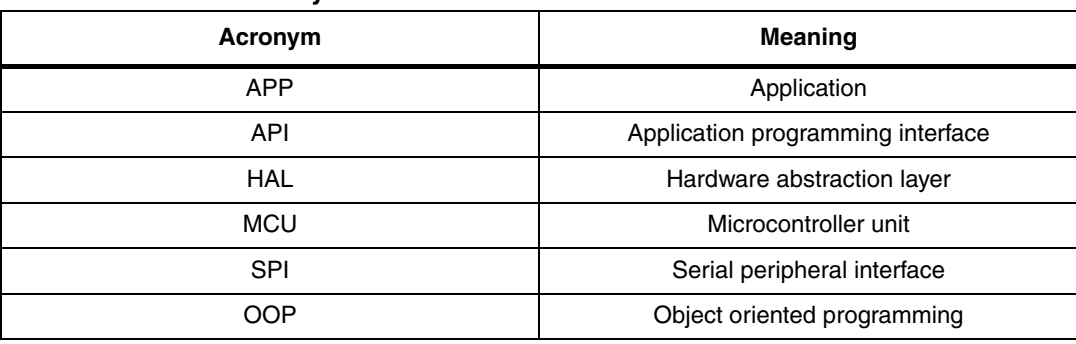

### <span id="page-5-2"></span>**Table 1. List of acronyms**

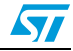

# <span id="page-6-0"></span>**2 Smartplug demonstration board**

# <span id="page-6-1"></span>**2.1 Board introduction**

The application firmware described in this document refers to the STEVAL-IHP002V1 demonstration board (see the UM1458 user manual).

<span id="page-6-2"></span>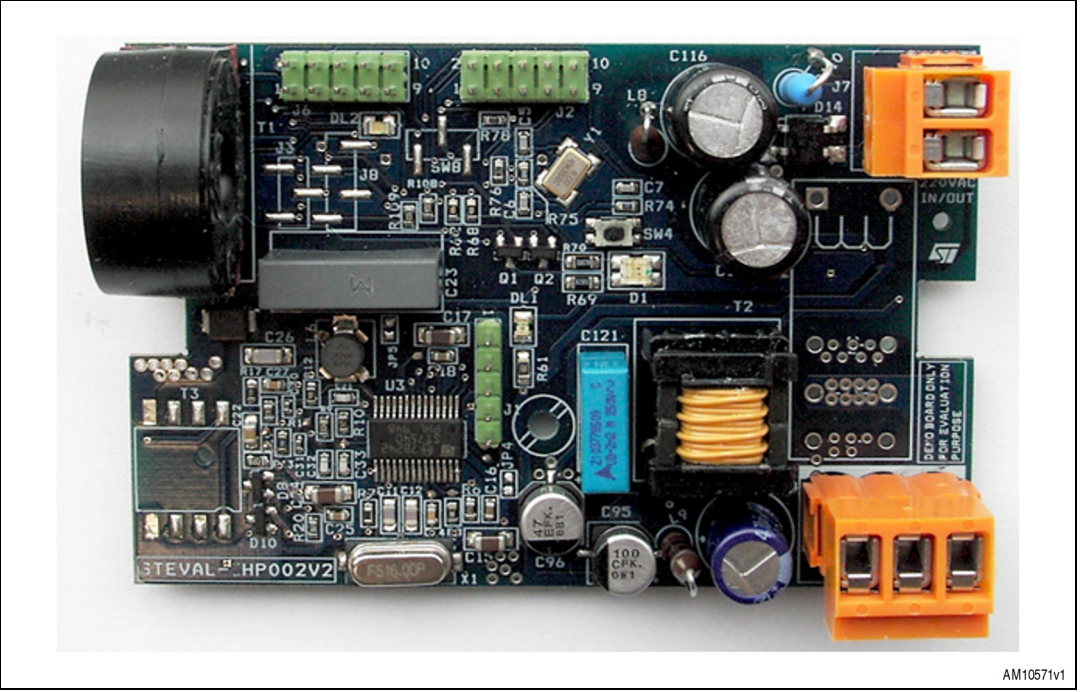

**Figure 1. STEVAL-IHP002V2 smartplugV2 demonstration board**

The board has been developed to provide a guideline to build a home/building automation subsystem for energy management. In a typical home system implementation, the board is plugged into an electrical wall junction box and supplies a home appliance or other generic electrical load through a wall socket. Information about voltage, current, power and energy absorbed by the load are sent to a data concentrator through the PLM network.

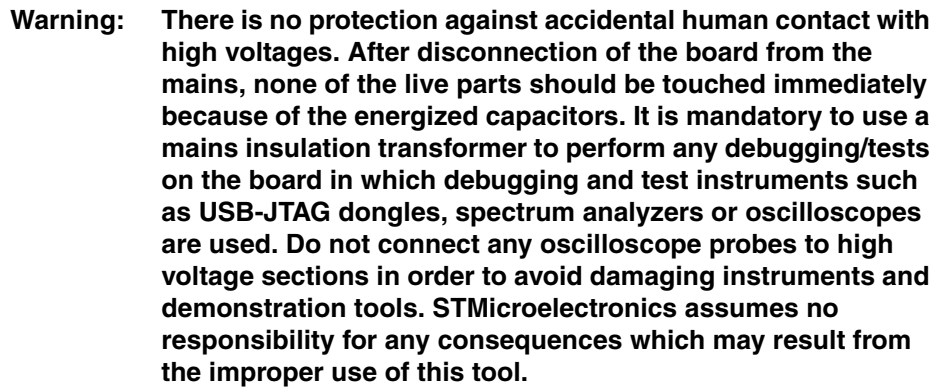

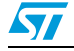

# <span id="page-7-0"></span>**2.2 Application and HW components**

The firmware application running on STM32F10xxx manages the following hardware components assembled on the smartplug demonstration board:

- An STPM01 single-phase energy metering IC: used for load energy consumption measurement
- An ST7540 power line communication B-FSK mode
- 1 relay: used to turn on/off the load
- 1 bi-color status LED
- 1 configuration jumper: used for running mode
- 1 reset button: used to force an MCU reset
- 1 USART communication for configuration purposes

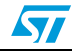

# <span id="page-8-0"></span>**3 Smartplug firmware application**

# <span id="page-8-1"></span>**3.1 Introduction**

The smartplug application firmware is fully developed in C language. IAR EWARM v5.40 has been used to create the workspace/project and the IAR solution is included in the final application delivery. By opening the IAR project it's possible to change the source code, download the firmware on the STM32F10xxx microcontroller assembled on the smartplug board and debug the code itself.

The application runs with the FreeRTOS real-time operating system for easy application module development and integration, for detailed information please refer to the documentation on www.freertos.org.

The physical and data-link layers of the communication module are based on the firmware related to the AN3046 application note.

The application includes version 3.1.2 of the STM32 standard library which is CMSIS compliant.

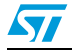

# <span id="page-9-0"></span>**3.2 Application firmware package**

The smartplug application firmware, developed using IAR EWARM 5.40, is delivered in a ZIP file and contains all the subdirectories and .h and .c source code files that make up the core of the application. The related IAR workspace/project files are included also.

The IAR project is organized in project folders coherent with file-system folders, (see *[Figure 2](#page-9-1)*):

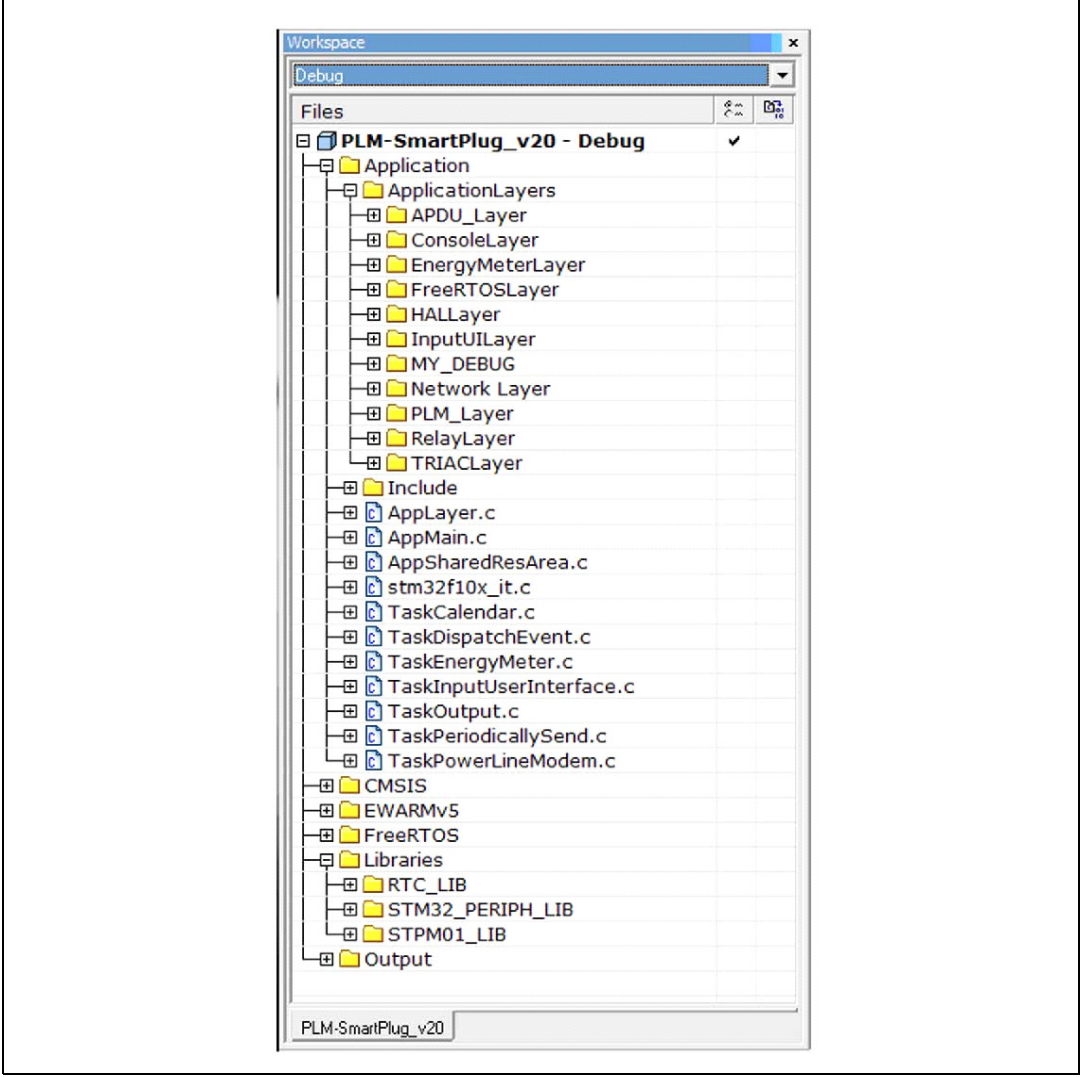

<span id="page-9-1"></span>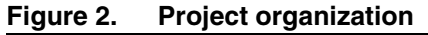

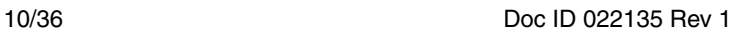

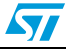

- The application project-folder contains all the application task source files and the related modules files and consists of the following project folders:
	- APDU\_Layer: includes the commands implementation related to the application layer of the communication protocol stack. The commands are used to write/read a set of internal variables by remote communication
	- ConsoleLayer: includes the basic function to implement a user I/O console by RS232 using a PC
	- EnergyMeterLayer: contains all the functions for low level initialization of the energy meter IC
	- FreeRTOSLayer: includes only the freeRTOS configuration header file
	- HalLayer: includes some common hardware abstraction functions
	- MY\_DEBUG: includes the implementation functions of the I/O terminal commands
	- Network, Layer: is the implementation of the network layer of the communication protocol stack
	- PLM\_Layer: implements the physical and data-link layers of the communication protocol stack and includes the low level function for PLC modem management
	- RelayLayer: implements the object to drive the relay.

The libraries project folder contains the libraries layer files directly used by the application. The libraries consist of the following project folders:

- RTC\_Lib: is the library handling the MCU internal RTC used for calendar implementation
- STM32\_PERIPH\_LIB: is the STM32 MCU standard library
- STPM01 LIB: is the library for energy meter IC management including the functions for PowerMeter object handling and HAL layer
- FreeRTOS project folder contains all the freeRTOS operating system source files.

# <span id="page-10-0"></span>**3.3 Application firmware architecture**

Application architecture is planned and developed in separate tasks implemented in separate modules (see *[Figure 3](#page-11-0)*):

- TaskCalendar.c
- TaskEnergyMeter.c
- TaskOutput.c
- TaskPeriodicallySend.c
- TaskPowerLineModem.c

This layers architecture improves the code reusability splitting the application programming interface code (portable and reusable) provided by the libraries layer from the hardware abstraction layer code (hardware dependent and written in the STM32F10xxx libraries). The application layer also includes the modules:

- AppMain.c
- AppLayer.c
- AppSharedResArea.c

The AppMain.c module includes only the main application entry point; the AppLayer.c includes the basic MCU initialization functions and the OS scheduler and tasks startup; the

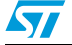

AppSharedResArea.c includes all the shared variables and the functions used by the tasks for accessing.

The set of the functions exported by the FreeRTOS and the STM32 standard library form a common API layer for the tasks of the application layer.

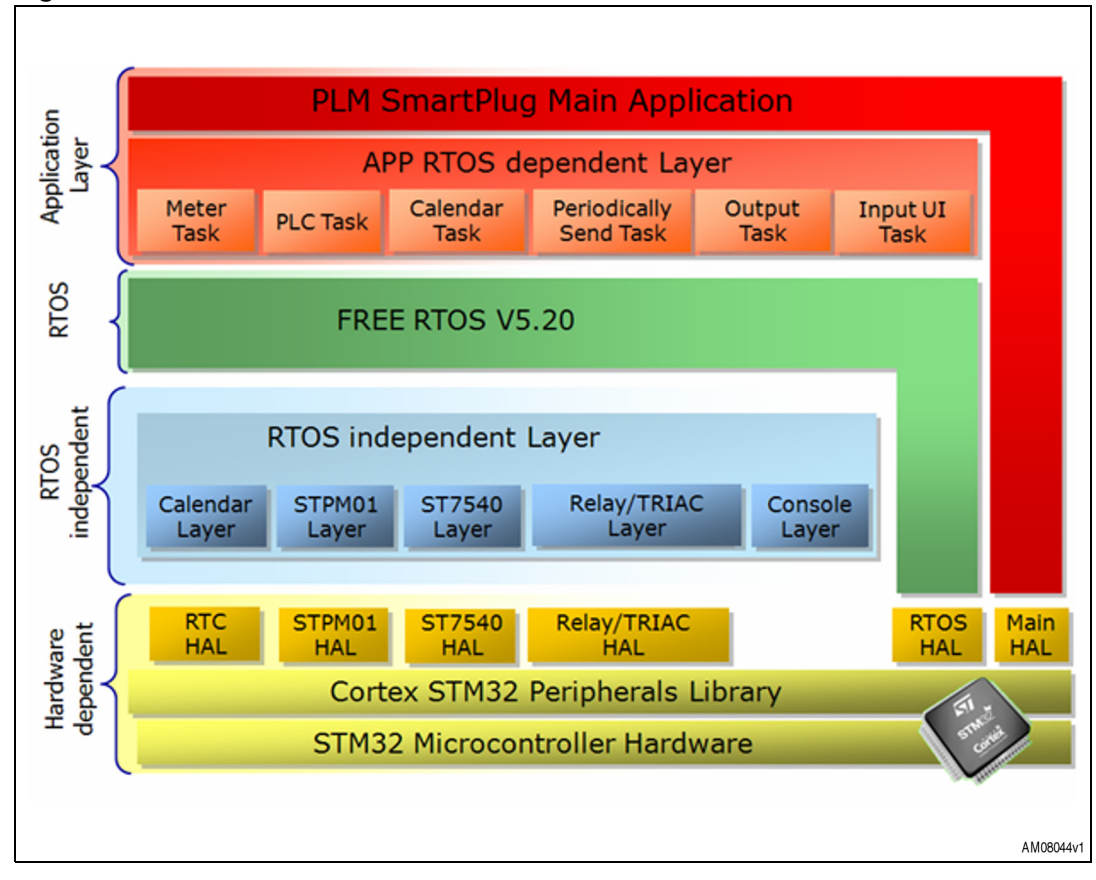

<span id="page-11-0"></span>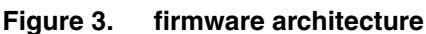

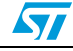

# <span id="page-12-0"></span>**4 Application modules**

This section describes the functions and the implementation of each application module. The modules are dependent of the FreeRTOS OS and the application functions are implemented as OS tasks. The functions are described in the following format.

| <b>Function</b>          | <b>Description</b>                                |
|--------------------------|---------------------------------------------------|
| Function name            | The name of the peripheral function               |
| Function prototype       | Prototype declaration                             |
| Behavior description     | Brief explanation of how the function is executed |
| Input parameter $\{x\}$  | Description of the input parameters               |
| Output parameter $\{x\}$ | Description of the output parameters              |
| Return value             | Value returned by the function                    |
| Required preconditions   | Requirements before calling the function          |
| Called functions         | Other library functions called                    |

<span id="page-12-3"></span>**Table 2. Function description format**

## <span id="page-12-1"></span>**4.1 Calendar module**

This module simply gets the counter value of the MCU real-time clock and updates the calendar variables stored in the shared resources area. The task is executed every 100 msec with priority 2.

The task is implemented in TaskCalendar.c by the function TaskCalendarFunc and the configurations are included in the TaskCalendar.h header file. The configuration is done by the following macros:

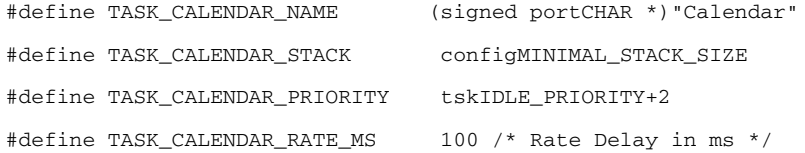

# <span id="page-12-2"></span>**4.2 Power line communication module**

This module calls all the functions related to PLM communication: the modem initialization functions, the protocol state machine functions, and also the application layer state machine functions. The task is executed every 10 msec with priority 3.

The task is implemented in TaskPowerLineModem.c by the function TaskPowerLineModemFunc and the configuration macros are included in the TaskPowerLineModem.h header file:

```
#define TASK_PLM_COMM_NAME (signed portCHAR *)"PLM Comm Mgmt"
#define TASK_PLM_COMM_STACK 512
#define TASK_PLM_COMM_PRIORITY tskIDLE_PRIORITY+3
#define TASK_PLM_COMM_RATE_MS 10 /* Rate Delay in ms */
```
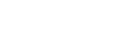

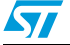

# <span id="page-13-0"></span>**4.3 Periodically send module**

This module periodically reads the load power consumption variable from the shared area and in case of variation, all the relevant measurement information for monitoring (mains voltage, load current, power and energy consumption) are read and put into a queue for sending through power line communication. The task is executed every 30 seconds with priority 5.

The task is implemented in TaskPeriodicallySend.c by the function TaskPeriodicallySendFunc and the configuration macros are included in the TaskPeriodicallySend.h header file:

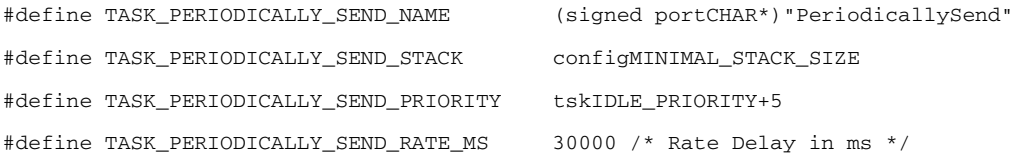

### <span id="page-13-1"></span>**4.3.1 Exported function**

This module exports the following functions:

- CheckPeriodicallyMessage
- StopPeriodicallyMessage

### <span id="page-13-2"></span>**4.3.2 CheckPeriodicallyMessage function**

*[Table 3](#page-13-3)* describes the CheckPeriodicallyMessage function:

### <span id="page-13-3"></span>**Table 3. CheckPeriodicallyMessage function**

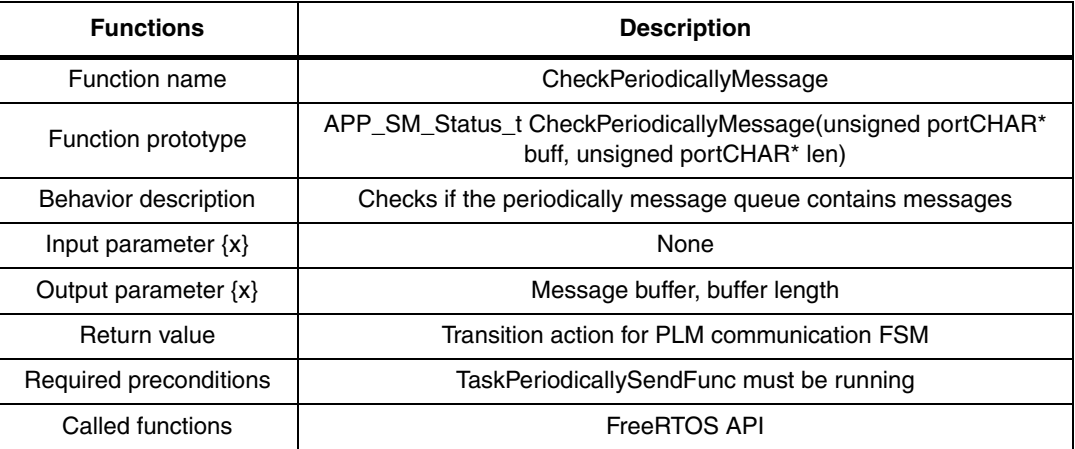

### Example:

```
APP_SM_Status_t Application_Status;
u8 Network_data[STB_FRAME_MAX_LEN];
u8 APP_ReqDataLen;
... 
Application_Status = CheckPeriodicallyMessage( &Network_data[5], &APP_ReqDataLen );
```
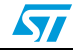

```
if (Application_Status == APP_CONN_REQUEST){
          \hspace{0.1mm}/\hspace{0.1mm}^* send data\hspace{0.1mm}^*/\hspace{0.1mm}…
}
```
### <span id="page-14-0"></span>**4.3.3 StopPeriodicallyMessage function**

*[Table 4](#page-14-2)* describes the StopPeriodicallyMessage function:

#### <span id="page-14-2"></span>**Table 4. StopPeriodicallyMessage function**

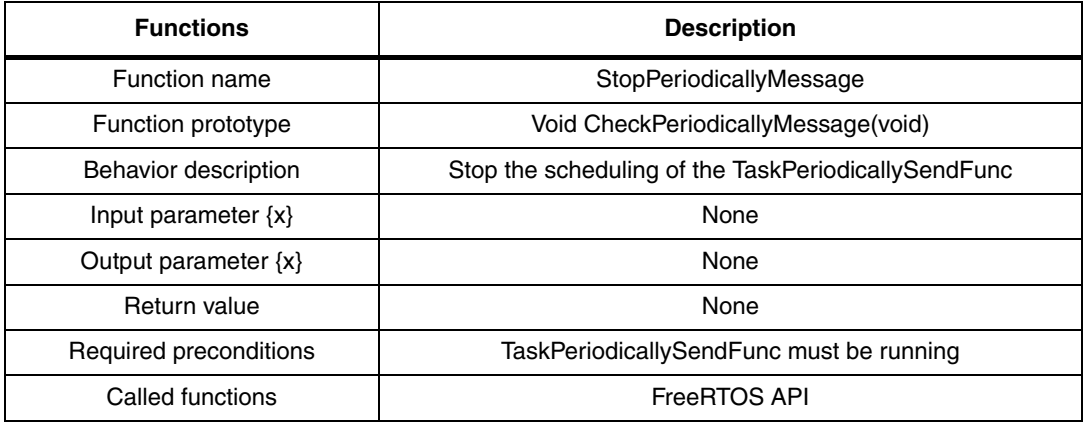

#### Example:

```
…
StopPeriodicallyMessage();
…
```
# <span id="page-14-1"></span>**4.4 Output module**

This module initializes the output object, reads the status variables from the shared resource area and drives the output devices. The task is executed every 1 second with priority 6.

The task is implemented in TaskOutput.c by the function TaskOutputFunc and the configuration macros are included in the TaskOutput.h header file:

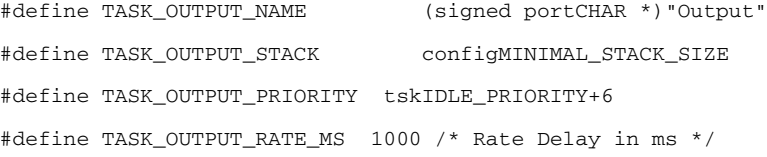

# <span id="page-15-0"></span>**4.5 Input UI module**

This module manages the user interface through the RS232 interface; it checks for a valid input command and puts it into a queue for processing. The task is executed every 50 msec with priority 2.

The task is implemented in TaskInputUserInterface.c by the function TaskInputUserInterfaceFunc and the configuration macros are included in the TaskInputUserInterface.h header file:

```
#define TASK_INPUT_USER_INTERFACE_NAME (signed portCHAR *)"Input UI"
#define TASK_INPUT_USER_INTERFACE_STACK configMINIMAL_STACK_SIZE
#define TASK_INPUT_USER_INTERFACE_PRIORITY tskIDLE_PRIORITY+2
#define TASK_INPUT_USER_INTERFACE_RATE_MS 50 /* Rate Delay in ms */
```
### <span id="page-15-1"></span>**4.5.1 Exported function**

This module exports the following function:

**CheckConsoleMessage** 

### <span id="page-15-2"></span>**4.5.2 CheckConsoleMessage function**

*[Table 5](#page-15-3)* describes the CheckConsoleMessage function:

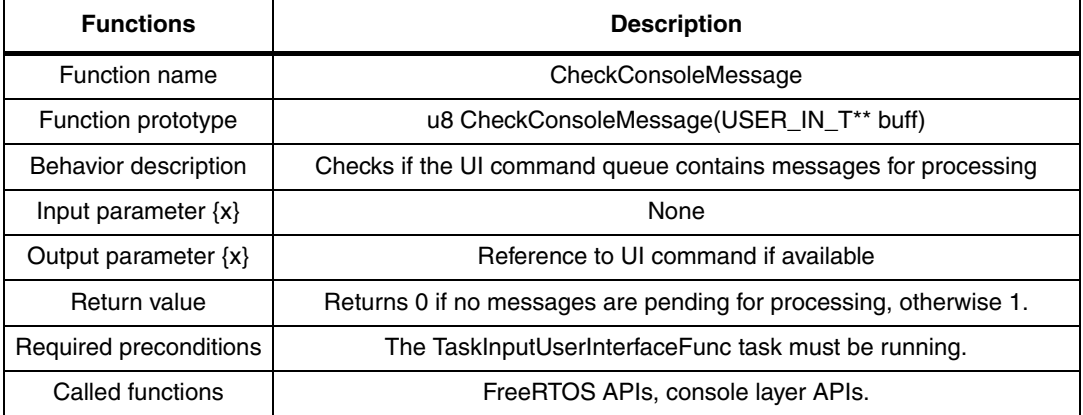

#### <span id="page-15-3"></span>**Table 5. GetTriacObj function**

#### Example:

```
USER_IN_T* input;
… 
if ( CheckConsoleMessage( &input ) ){ 
/* process input */
…
}
```
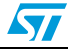

### <span id="page-16-0"></span>**4.6 Meter module**

This module initializes the power meter object and periodically reads the measurements from STPM01 and puts them into metering data variables inside the shared resource area. The task is executed every 120 msec with priority 4. After energy meter initialization this task resumes the out module task.

The task is implemented in TaskEnergyMeter.c by the function TaskEnergyMeterFunc and the configuration macros are included in the TaskEnergyMeter.h header file:

#define TASK\_ENERGY\_METER\_INTERFACE\_NAME (signed portCHAR \*)"Energy Meter" #define TASK\_ENERGY\_METER\_INTERFACE\_STACK configMINIMAL\_STACK\_SIZE #define TASK\_ENERGY\_METER\_INTERFACE\_PRIORITY tskIDLE\_PRIORITY+4 #define TASK\_ENERGY\_METER\_INTERFACE\_RATE\_MS 120 /\* Rate Delay in ms \*/

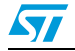

# <span id="page-17-0"></span>**5 OS independent library modules**

This section describes the libraries used by the application modules. These modules are independent from the FreeRTOS OS and can be considered as the libraries used by the application modules. The API functions are described in the following format:

| IUNIV VI<br><u>. anouon acsompaon iomia</u> t |                                                   |
|-----------------------------------------------|---------------------------------------------------|
| <b>Functions</b>                              | <b>Description</b>                                |
| Function name                                 | The name of the peripheral function               |
| Function prototype                            | Prototype declaration                             |
| Behavior description                          | Brief explanation of how the function is executed |
| Input parameter $\{x\}$                       | Description of the input parameters               |
| Output parameter $\{x\}$                      | Description of the output parameters              |
| Return value                                  | Value returned by the function                    |
| Required preconditions                        | Requirements before calling the function          |
| Called functions                              | Other library functions called                    |

<span id="page-17-2"></span>**Table 6. Function description format**

# <span id="page-17-1"></span>**5.1 RTC library**

This library module implements a calendar using the STM32F embedded RTC and it is used by the TaskCalendar.c module. The date is calculated on the basis of the RTC counter by the function UpdateDate which must be periodically called. The date is maintained by the following data structure:

typedef struct{

 s32 year; s32 month; s32 day; s32 hh; s32 mm; s32 ss; } DATE\_T;

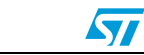

## <span id="page-18-0"></span>**5.1.1 Exported function**

This module exports the following functions:

- GetDate
- **GetQuarter**
- UpdateDate
- Time\_Show
- Calendar\_Init
- Time\_Adjust

### <span id="page-18-1"></span>**5.1.2 GetDate function**

*[Table 7](#page-18-3)* describes the GetDate function:

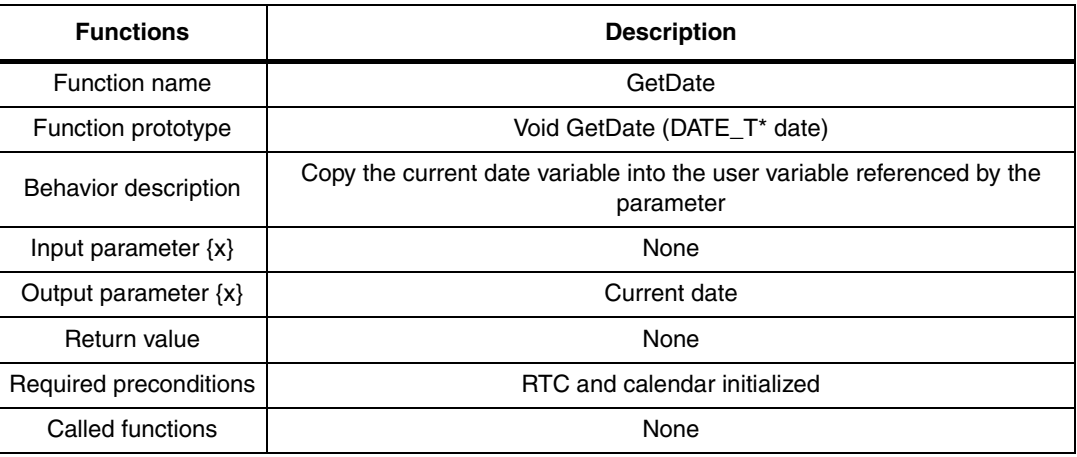

### <span id="page-18-3"></span>**Table 7. GetDate function**

### Example:

```
DATE_T tmpDate;
… 
GetDate(&tmpDate);
…
}
```
# <span id="page-18-2"></span>**5.1.3 GetQuarter function**

*[Table 8](#page-18-4)* describes the GetQuarter function:

### <span id="page-18-4"></span>**Table 8. GetQuarter function**

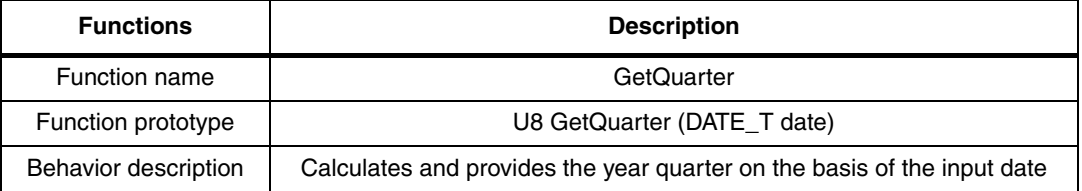

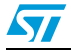

Doc ID 022135 Rev 1 19/36

### **Table 8. GetQuarter function (continued)**

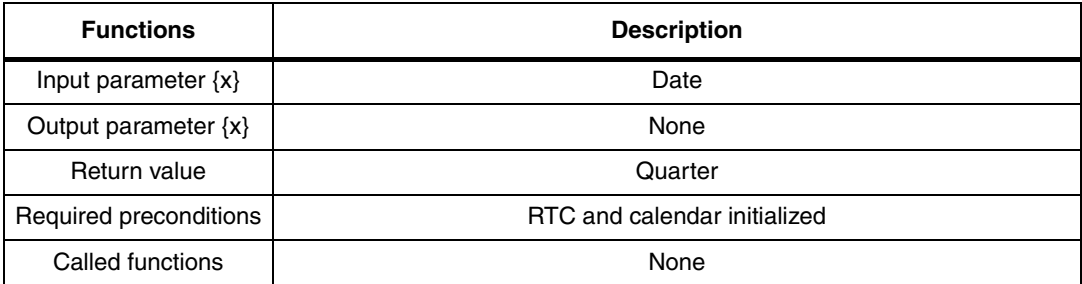

### Example:

```
u8 tmpQuarter;
DATE_T tmpDate;
… 
tmpQuarter = GetQuarter(tmpDate);
…
}
```
## <span id="page-19-0"></span>**5.1.4 UpdateDate function**

*[Table 9](#page-19-1)* describes the UpdateDate function:

<span id="page-19-1"></span>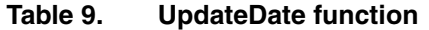

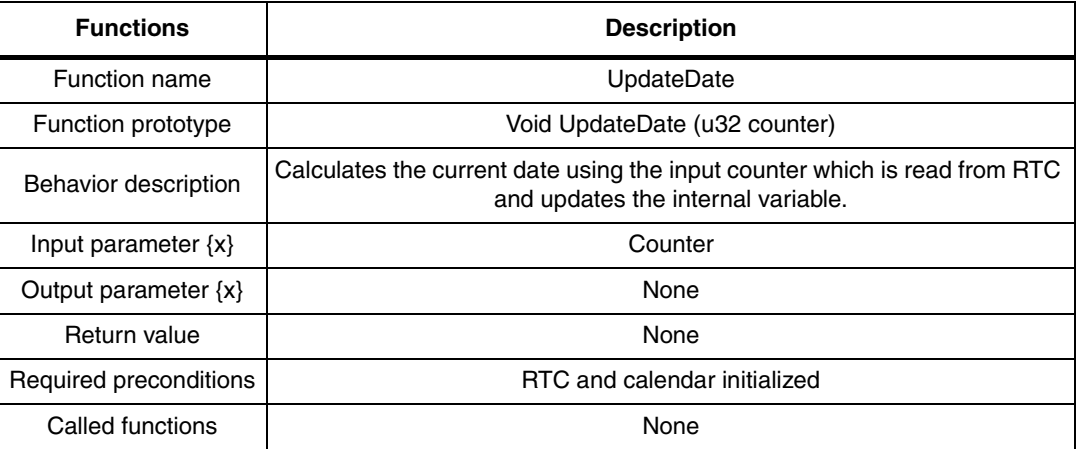

### Example:

```
… 
UpdateDate(RTC_GetCounter());
…
}
```
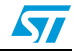

# <span id="page-20-0"></span>**5.1.5 Time\_Show function**

*[Table 10](#page-20-2)* describes the Time\_Show function:

<span id="page-20-2"></span>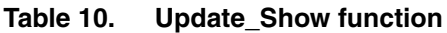

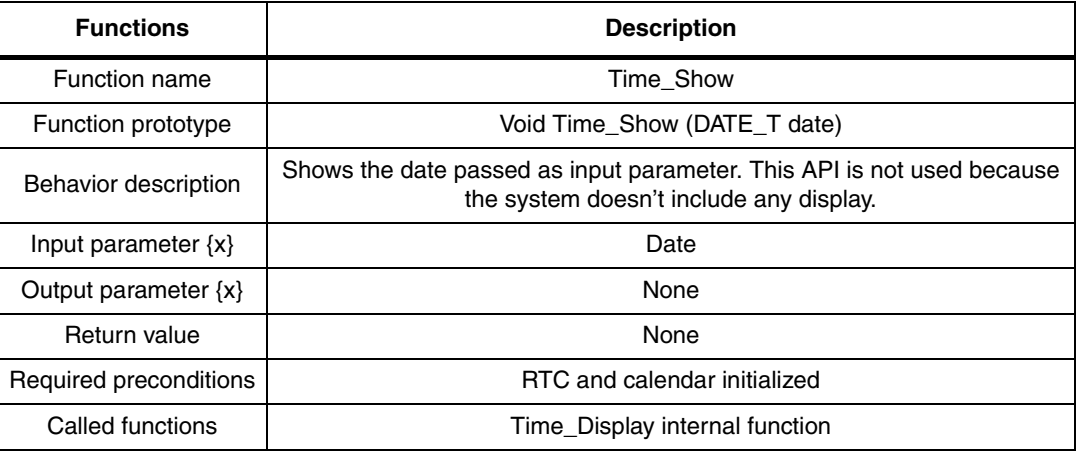

### Example:

```
DATE_T tmpDate;
… 
Time_Show(tmpDate);
…
}
```
### <span id="page-20-1"></span>**5.1.6 Calendar\_Init function**

*[Table 11](#page-20-3)* describes the calendar\_init function:

<span id="page-20-3"></span>**Table 11. Calendar\_Init function**

| <b>Functions</b>         | <b>Description</b>             |
|--------------------------|--------------------------------|
| Function name            | Calendar Init                  |
| Function prototype       | Void Time_Show (void)          |
| Behavior description     | Initializes the RTC            |
| Input parameter $\{x\}$  | Date                           |
| Output parameter $\{x\}$ | None                           |
| Return value             | None                           |
| Required preconditions   | None                           |
| Called functions         | RTC standard library functions |

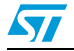

#### Example:

```
DATE T tmpDate;
… 
Time_Show(tmpDate);
…
}
```
# <span id="page-21-0"></span>**5.2 STPM01 library**

This library module implements the API function related to the management of the STPM01 energy meter IC. This module has been built on the basis of the library published with the AN2799 application note.

## <span id="page-21-1"></span>**5.3 PLM layer**

This module implements the basic communication function with the ST7540 PLM, for configuration and data transmit/receive, and also all remote communication protocol stack layers. The physical layer and data link layer are based on the protocol stack described in the AN3046 application note already mentioned. The main features are:

- **PHY** layer
	- CENELEC 50065 band C
	- FSK modulation with low frequency deviation
	- Centre frequency 132.5 kHz  $\pm$  0.2 % ( $\pm$  0.25 kHz)
	- Bit rate 2400 bits/s.
	- Forward error correction (FEC) implemented to correct phase synchronous disturbances with a duration up to 1 ms
- Data link laver
	- Fixed length (telegrams) messages embedding 100 byte payload
	- ACK and Timeout data transmission services
	- CSMA/CA: Back-off min. (> ACK time) + random part (2 to 150 ms). The back-off algorithm is not exponential and it is recalculated each time the band is in use before the transmission
	- CRC16 protection

For further details on the implementation please refer to AN3046. The application layer described in AN3046 has been modified in order to add a network layer and the specific smartplug application layer on top of the data link layer. The state machine of this layer is implemented in application.c module and shown in *[Figure 4](#page-22-1)*.

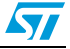

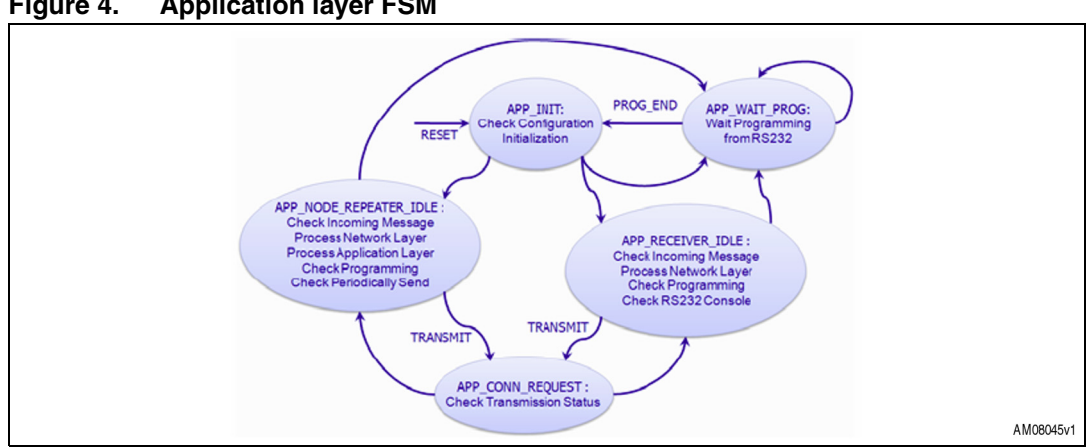

#### <span id="page-22-1"></span>**Figure 4. Application layer FSM**

## <span id="page-22-0"></span>**5.4 Network layer**

This layer implements a network with a tree topology for communication between each smartplug inside the network and a data concentrator. The network has a static architecture so the communication path for communication from each smartplug to the data concentrator is fixed and configured at startup by RS232 and stored in the STM32F embedded flash using the following data structure:

typedef struct

{

```
 u16 DeviceType;
 u16 LocalID;
 u16 PrimaryRemoteID;
 u16 SecondaryRemoteID;
 u16 TestRemoteID;
 u16 TestTimeout;
```
#### }DEVICE\_Data\_t;

The device type (REPEATER/NODE/RECEIVER) and the local address are stored in the same structure too. A smartplug can be a normal node and also a repeater in order to allow the smartplugs far from the data concentrator to reach it even if they cannot communicate directly. The path for communication from the data concentrator to each smartplug is built at run-time with a back-routing algorithm described below. There are two kinds of network frames identified by the following enumerator:

enumerator:

enum { //Packet Direction NTWK\_DATA = 0, //UPSTREAM NTWK\_CMD //DOWNSTREAM

};

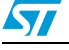

typedef struct{

```
 u8 Status;
```
- u16 NodeAddr;
- u16 RouteAddr; }T\_ROUTE\_TBL\_ENTRY;

The entry puts in relation a node address with the router address that is able to reach it; when a data frame is received by a repeater, it updates the table with a new entry including the frame source address field as the router address and the "behalf" address field as the node address. When a command frame is received, the repeaters check the routing table and read the next hop destination address to reach the final destination. *[Figure 5](#page-23-0)* shows the frame structure:

<span id="page-23-0"></span>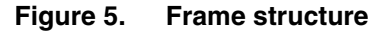

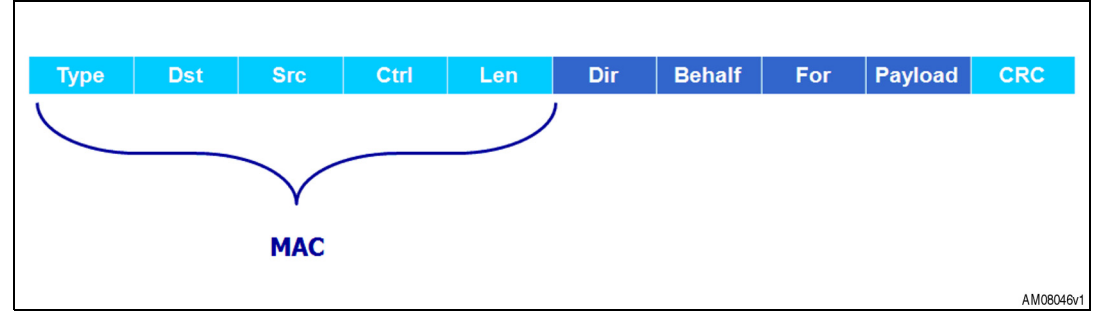

*[Figure 6](#page-23-1)* shows the routing algorithm.

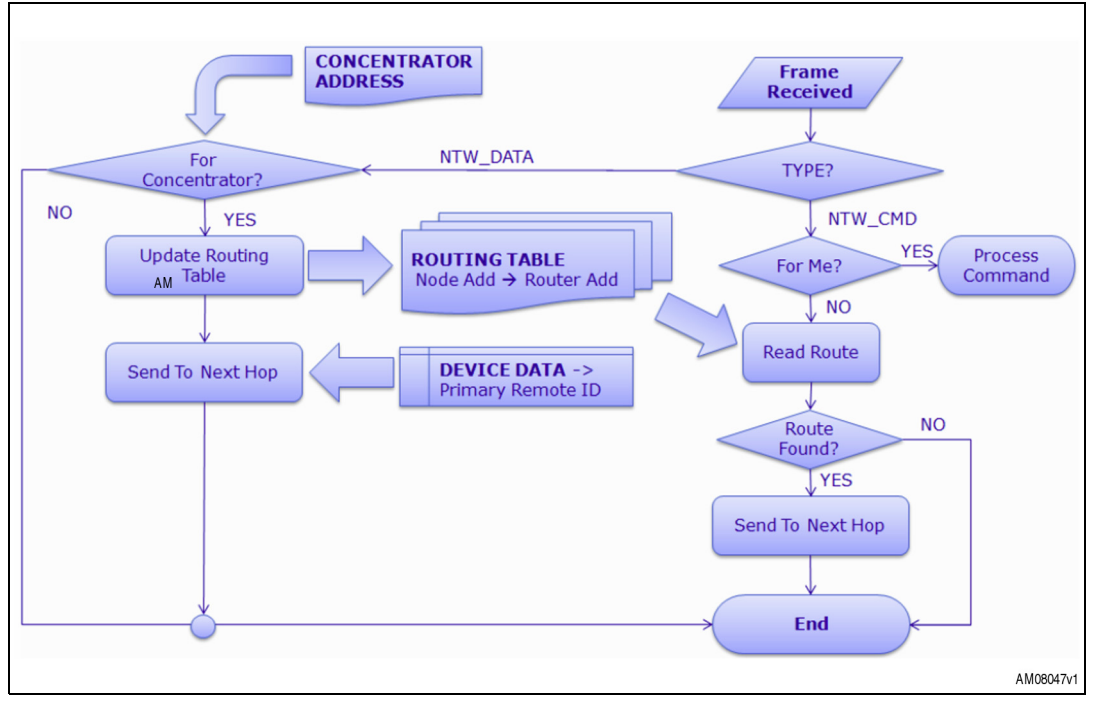

### <span id="page-23-1"></span>**Figure 6. Back routing algorithm**

24/36 Doc ID 022135 Rev 1

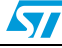

This module also implements the network functions used by the data concentrator which maintains a list of the addresses of all network nodes too. This list is implemented by the following data structure:

```
typedef struct{
  u16 NodesList[NODES_TBL_SIZE];
  u16 NodesCount;
```

```
} NODES_TABLE_T;
```
## <span id="page-24-0"></span>**5.4.1 Exported function**

This module exports the following functions:

- NTWK\_Data
- NTWK\_CheckFrame
- NTWK\_BuildFrame
- NTWK\_ReadAdd
- NTWK\_UpadateRouteTbl
- NTWK\_ResolveAdd
- NTWK\_ReadRoute
- NTW\_UpdateNodesTable
- NTWK\_FindRoute
- NTWK\_GetNodesTable
- NTWK\_GetRoutingTable

### <span id="page-24-1"></span>**5.4.2 NTWK\_Data**

*[Table 12](#page-24-2)* describes the NTWK\_Data function:

### <span id="page-24-2"></span>**Table 12. NTWK\_Data function**

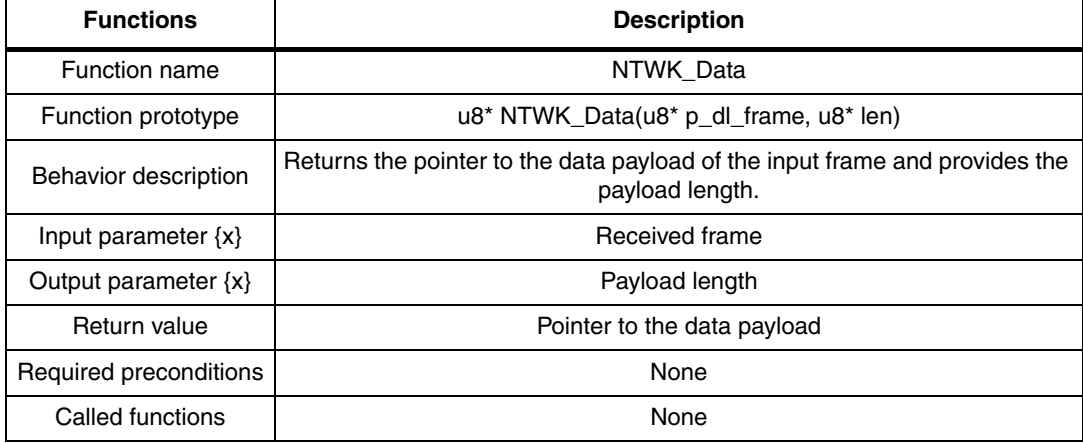

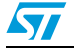

### Example:

```
u8* pPayload;
u8 Network_data[STB_FRAME_MAX_LEN];
u8 Len;
… 
pPayload = NTWK_Data( Network_data, &Len ); 
…
```
### <span id="page-25-0"></span>**5.4.3 NTWK\_CheckFrame function**

*[Table 13](#page-25-1)* describes the NTWK\_CheckFrame function:

### <span id="page-25-1"></span>**Table 13. NTWK\_CheckFrame function**

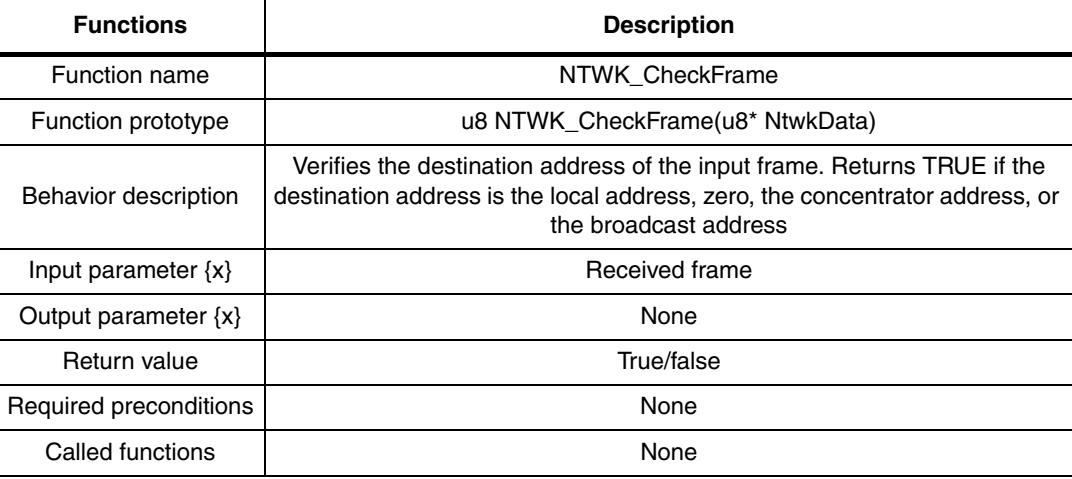

### Example:

```
u8 Network_data[STB_FRAME_MAX_LEN];
… 
if ( NTWK_CheckFrame( Network_data ) )
{
…
} 
…
```
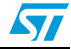

### <span id="page-26-0"></span>**5.4.4 NTWK\_BuildFrame function**

*[Table 14](#page-26-2)* describes the NTWK\_BuildFrame function:

<span id="page-26-2"></span>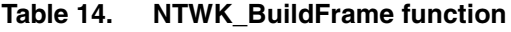

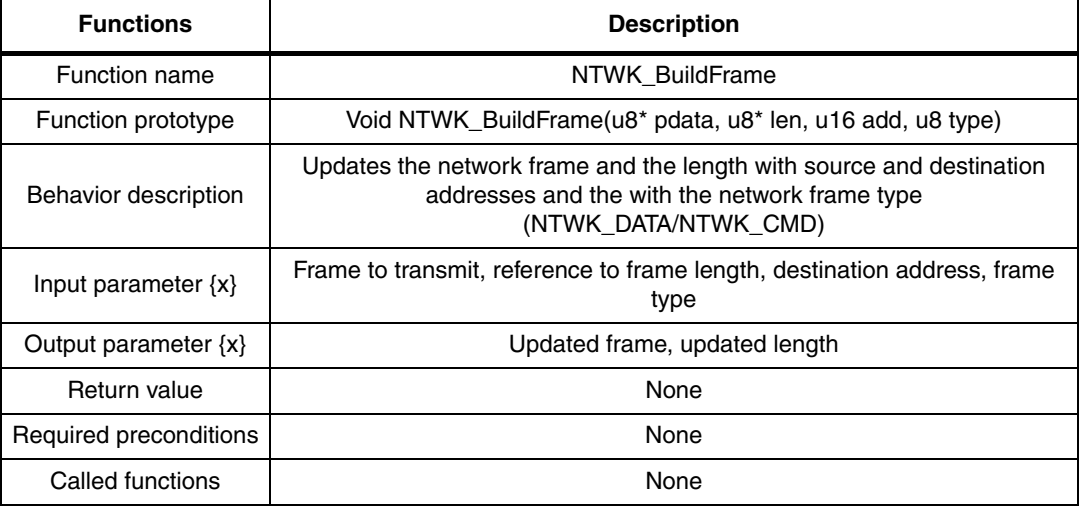

### Example:

```
u8 Network_data[STB_FRAME_MAX_LEN];
u8 Len;
u16 Add
… 
NTWK_BuildFrame(Network_data, &Len, Add, NTWK_DATA); 
…
```
## <span id="page-26-1"></span>**5.4.5 NTWK\_ReadAdd function**

*[Table 15](#page-26-3)* describes the NTWK\_ReadAdd function:

<span id="page-26-3"></span>**Table 15. NTWK\_ReadAdd function**

| <b>Functions</b>         | <b>Description</b>                                         |
|--------------------------|------------------------------------------------------------|
| <b>Function name</b>     | NTWK ReadAdd                                               |
| Function prototype       | u16 NTWK ReadAdd(u8* pdata)                                |
| Behavior description     | Extracts the "behalf" network address from the input frame |
| Input parameter $\{x\}$  | Received frame                                             |
| Output parameter $\{x\}$ | None                                                       |
| Return value             | "Behalf" address                                           |
| Required preconditions   | None                                                       |
| Called functions         | None                                                       |

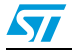

### Example:

```
u8 Network_data[STB_FRAME_MAX_LEN];
u16 Add
… 
Add = NTWK_ReadAdd(Network_data); 
…
```
# <span id="page-27-0"></span>**5.4.6 NTWK\_UpadateRouteTbl function**

*[Table 16](#page-27-2)* describes the NTWK\_UpadateRouteTbl function:

### <span id="page-27-2"></span>**Table 16. NTWK\_UpadateRouteTbl function**

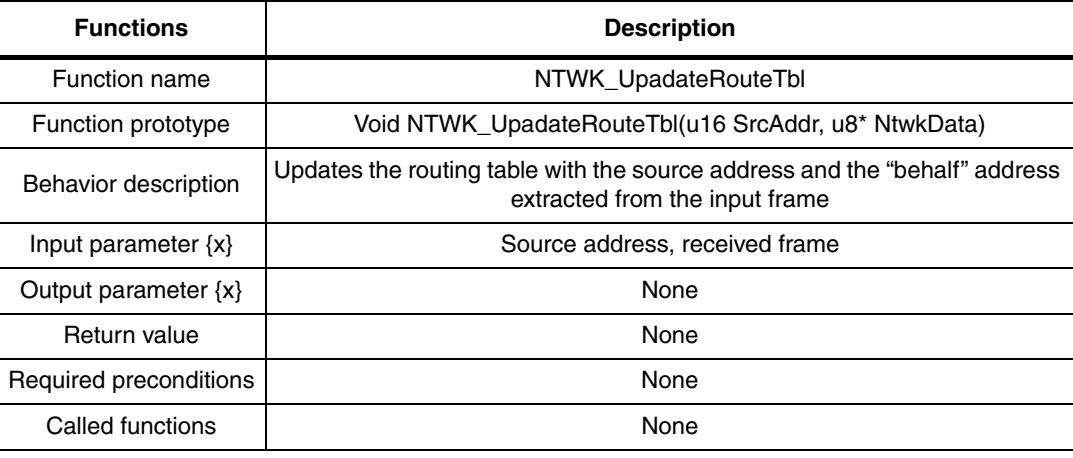

### Example:

```
u8 Network_data[STB_FRAME_MAX_LEN];
```
u16 Add

```
…
```
NTWK\_UpadateRouteTbl(Add, Network\_data);

```
…
```
## <span id="page-27-1"></span>**5.4.7 NTWK\_ResolveAdd function**

**[Table 17](#page-27-3) describes the NTWK\_ResolveAdd function:** 

<span id="page-27-3"></span>**Table 17. NTWK\_ResolveAdd function**

| <b>Functions</b>        | <b>Description</b>                                                                           |
|-------------------------|----------------------------------------------------------------------------------------------|
| <b>Function name</b>    | NTWK ResolveAdd                                                                              |
| Function prototype      | $u16$ NTWK Resolve Add $(u16$ id);                                                           |
| Behavior description    | Reads the network address of a node identified by the application ID from<br>the node tables |
| Input parameter $\{x\}$ | Node ID                                                                                      |

28/36 Doc ID 022135 Rev 1

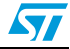

| <b>Functions</b>         | <b>Description</b>                 |
|--------------------------|------------------------------------|
| Output parameter $\{x\}$ | None                               |
| Return value             | Network address                    |
| Required preconditions   | It is used only by the master node |
| Called functions         | None                               |

**Table 17. NTWK\_ResolveAdd function (continued)**

#### Example:

```
u8 id;
u16 Add
… 
Add = NTWK_ResolveAdd(id); 
…
```
### <span id="page-28-0"></span>**5.4.8 NTWK\_ReadRoute function**

*[Table 18](#page-28-1)* describes the NTWK\_ReadRoute function:

### <span id="page-28-1"></span>**Table 18. NTWK\_ReadRoute function description**

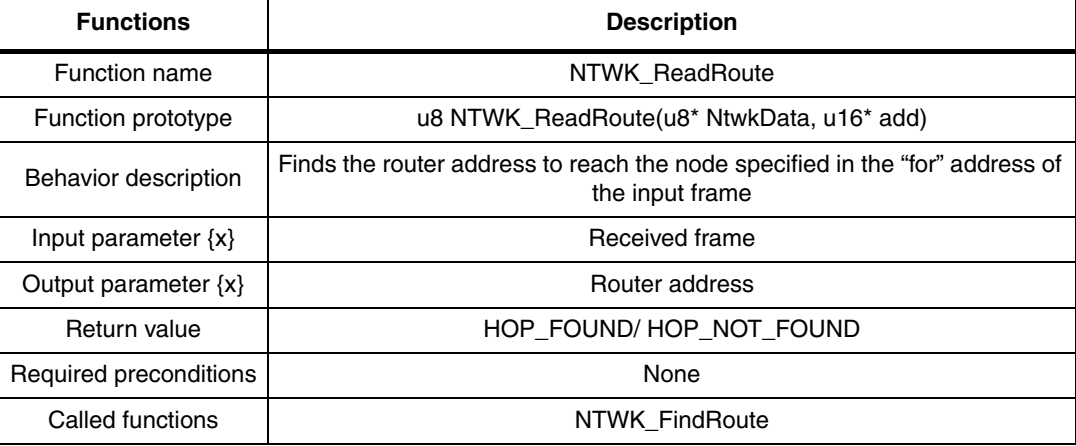

### Example:

u8 Network\_data[STB\_FRAME\_MAX\_LEN];

```
u16 Add
```

```
if ( NTWK_ReadRoute(Network_data, &Add) == HOP_FOUND )
{
```

```
…
}
```
…

…

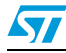

## <span id="page-29-0"></span>**5.4.9 NTW\_UpdateNodesTable function**

*[Table 19](#page-29-2)* describes the NTW\_UpdateNodesTable function:

<span id="page-29-2"></span>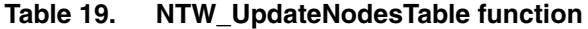

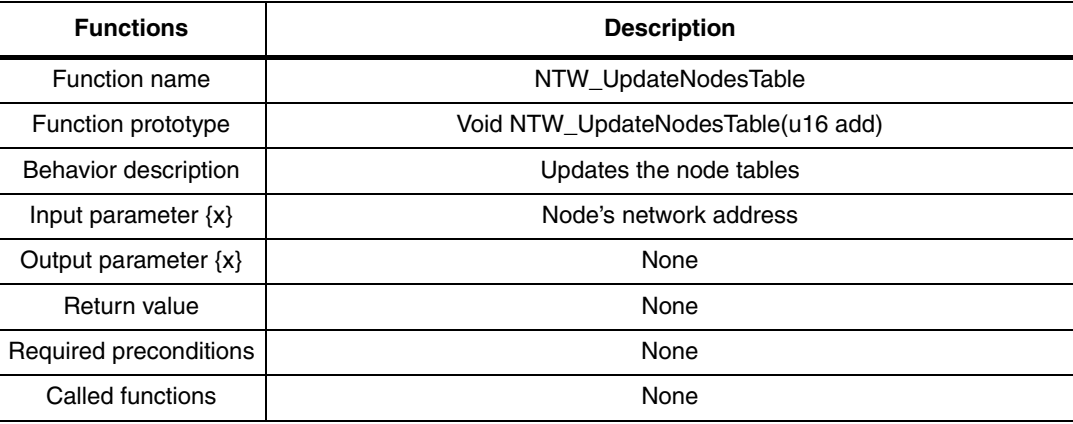

### Example:

```
u16 Add
```

```
…
```
…

NTW\_UpdateNodesTable(Add);

# <span id="page-29-1"></span>**5.4.10 NTWK\_FindRoute function**

*[Table 20](#page-29-3)* describes the NTWK\_FindRoute function:

### <span id="page-29-3"></span>**Table 20. NTWK\_FindRoute function**

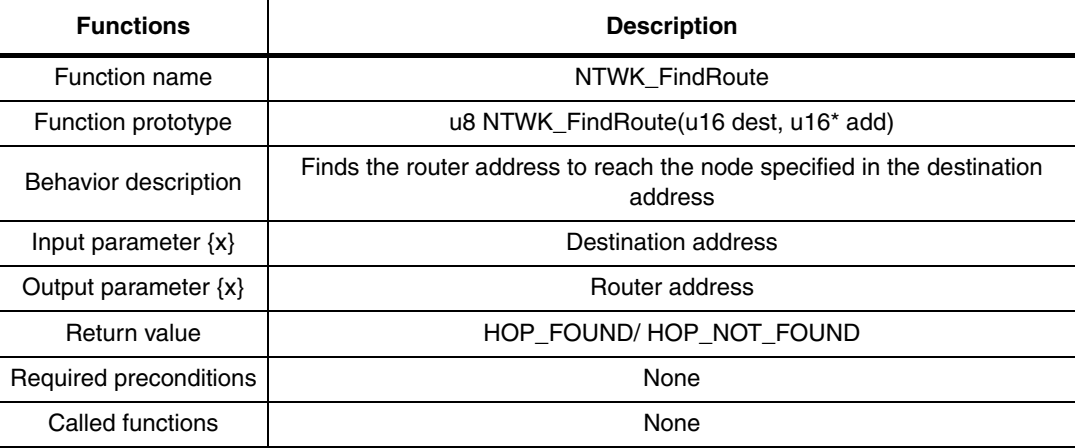

### Example:

```
u16 APP_TargetDevice;
```
u16 Add

30/36 Doc ID 022135 Rev 1

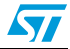

…

```
if (NTWK_FindRoute(Add, &APP_TargetDevice) )
{
…
}
```
## <span id="page-30-0"></span>**5.4.11 NTWK\_GetNodesTable function**

*[Table 21](#page-30-2)* describes the NTWK\_GetNodesTable function:

<span id="page-30-2"></span>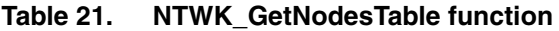

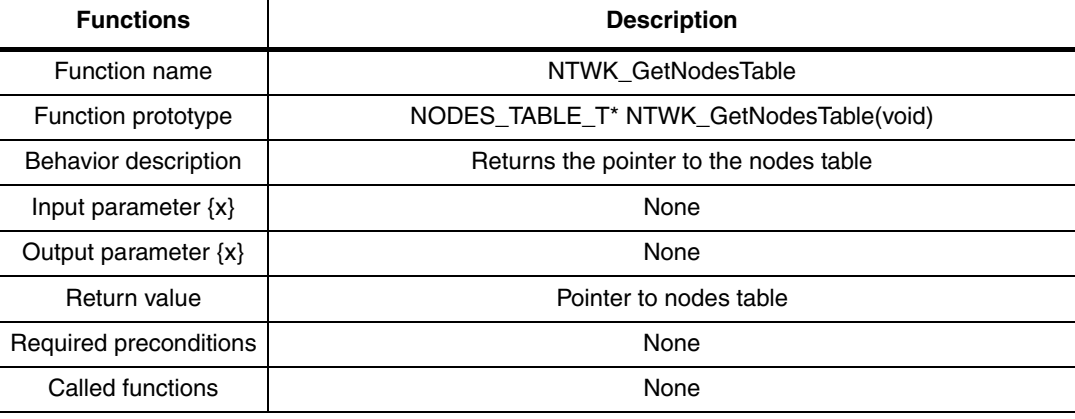

### Example:

```
NODES_TABLE_T* pNodes; 
…
```

```
pNodes = NTWK_GetNodesTable();
```

```
…
```
# <span id="page-30-1"></span>**5.4.12 NTWK\_GetRoutingTable function**

*[Table 22](#page-30-3)* describes the NTWK\_GetRoutingTable function:

<span id="page-30-3"></span>**Table 22. NTWK\_GetRoutingTable function**

| <b>Functions</b>         | <b>Description</b>                            |
|--------------------------|-----------------------------------------------|
| Function name            | NTWK GetRoutingTable                          |
| Function prototype       | T_ROUTE_TBL_ENTRY* NTWK_GetRoutingTable(void) |
| Behavior description     | Returns the pointer to the routing table.     |
| Input parameter $\{x\}$  | None                                          |
| Output parameter $\{x\}$ | None                                          |
| Return value             | Pointer to routing table                      |

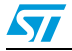

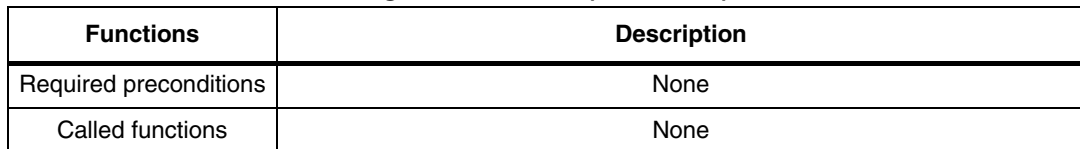

### **Table 22. NTWK\_GetRoutingTable function (continued)**

#### Example:

```
T_ROUTE_TBL_ENTRY* pRoute; 
… 
pRoute = NTWK_GetRoutingTable();
…
```
# <span id="page-31-0"></span>**5.5 APDU layer**

On top of the communication protocol network layer, a set of commands has been implemented to monitor and control the smartplug board by a remote data concentrator. A SET/GET model has been implemented: four types of application messages have been defined as shown in *[Table 23](#page-31-1)*.

<span id="page-31-1"></span>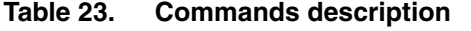

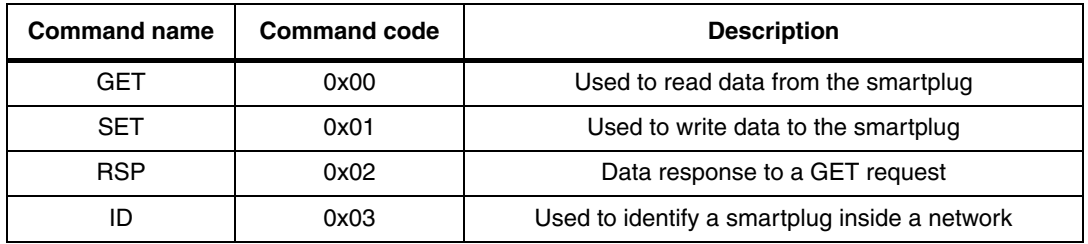

The database variables are identified by the classes described in *[Table 24](#page-31-2)*.

<span id="page-31-2"></span>**Table 24. Commands classes description**

| Class name    | Class code | <b>Description</b>                            |
|---------------|------------|-----------------------------------------------|
| POWER_CONS    | 0x00       | Used to read data from the smartplug          |
| ALL MEASURE   | 0x01       | Used to write data to the smartplug           |
| <b>STATUS</b> | 0x02       | Data response to a GET request                |
| ID            | 0x03       | Used to identify a smartplug inside a network |

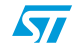

### <span id="page-32-0"></span>**Figure 7. APDU format summary**

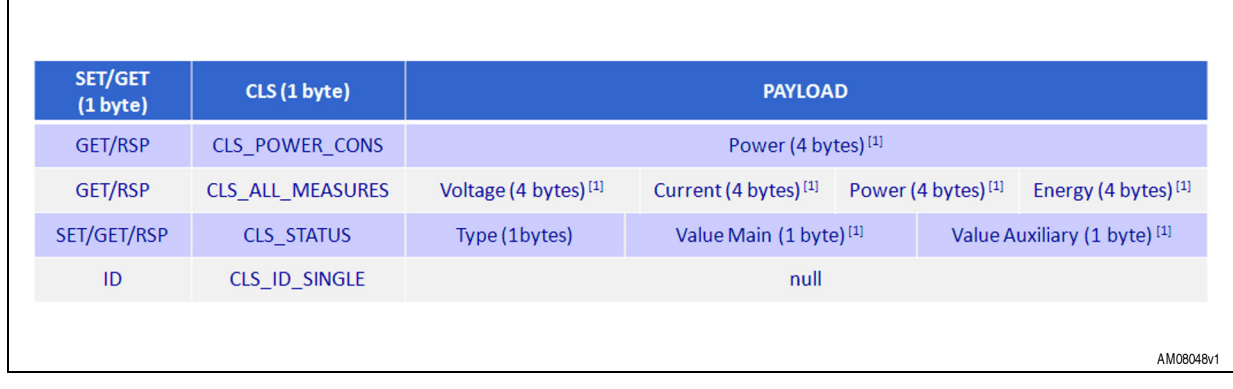

*Note: The "Type" and "Value Auxiliary" fields are not used.*

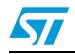

# <span id="page-33-0"></span>**6 References**

- STM32F10xxx; STM32F101xx, STM32F102xx, STM32F103xx, STM32F105xx and STM32F107xx datasheets
- RM0008 reference manual
- STM32F10xFWLib 3.1.0, help file
- UM1458 user manual
- AN3287 application note
- STPM01 datasheet
- ST7540 datasheet
- http://www.freertos.org/

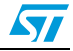

# <span id="page-34-0"></span>**7 Revision history**

#### <span id="page-34-1"></span>Table 25. **Document revision history**

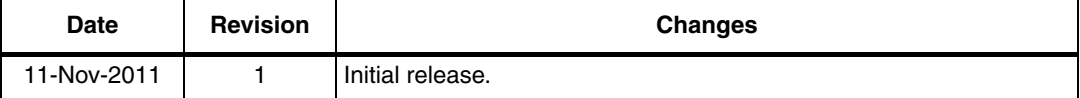

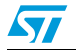

#### **Please Read Carefully:**

Information in this document is provided solely in connection with ST products. STMicroelectronics NV and its subsidiaries ("ST") reserve the right to make changes, corrections, modifications or improvements, to this document, and the products and services described herein at any time, without notice.

All ST products are sold pursuant to ST's terms and conditions of sale.

Purchasers are solely responsible for the choice, selection and use of the ST products and services described herein, and ST assumes no liability whatsoever relating to the choice, selection or use of the ST products and services described herein.

No license, express or implied, by estoppel or otherwise, to any intellectual property rights is granted under this document. If any part of this document refers to any third party products or services it shall not be deemed a license grant by ST for the use of such third party products or services, or any intellectual property contained therein or considered as a warranty covering the use in any manner whatsoever of such third party products or services or any intellectual property contained therein.

**UNLESS OTHERWISE SET FORTH IN ST'S TERMS AND CONDITIONS OF SALE ST DISCLAIMS ANY EXPRESS OR IMPLIED WARRANTY WITH RESPECT TO THE USE AND/OR SALE OF ST PRODUCTS INCLUDING WITHOUT LIMITATION IMPLIED WARRANTIES OF MERCHANTABILITY, FITNESS FOR A PARTICULAR PURPOSE (AND THEIR EQUIVALENTS UNDER THE LAWS OF ANY JURISDICTION), OR INFRINGEMENT OF ANY PATENT, COPYRIGHT OR OTHER INTELLECTUAL PROPERTY RIGHT.**

**UNLESS EXPRESSLY APPROVED IN WRITING BY TWO AUTHORIZED ST REPRESENTATIVES, ST PRODUCTS ARE NOT RECOMMENDED, AUTHORIZED OR WARRANTED FOR USE IN MILITARY, AIR CRAFT, SPACE, LIFE SAVING, OR LIFE SUSTAINING APPLICATIONS, NOR IN PRODUCTS OR SYSTEMS WHERE FAILURE OR MALFUNCTION MAY RESULT IN PERSONAL INJURY, DEATH, OR SEVERE PROPERTY OR ENVIRONMENTAL DAMAGE. ST PRODUCTS WHICH ARE NOT SPECIFIED AS "AUTOMOTIVE GRADE" MAY ONLY BE USED IN AUTOMOTIVE APPLICATIONS AT USER'S OWN RISK.**

Resale of ST products with provisions different from the statements and/or technical features set forth in this document shall immediately void any warranty granted by ST for the ST product or service described herein and shall not create or extend in any manner whatsoever, any liability of ST.

ST and the ST logo are trademarks or registered trademarks of ST in various countries.

Information in this document supersedes and replaces all information previously supplied.

The ST logo is a registered trademark of STMicroelectronics. All other names are the property of their respective owners.

© 2011 STMicroelectronics - All rights reserved

STMicroelectronics group of companies

Australia - Belgium - Brazil - Canada - China - Czech Republic - Finland - France - Germany - Hong Kong - India - Israel - Italy - Japan - Malaysia - Malta - Morocco - Philippines - Singapore - Spain - Sweden - Switzerland - United Kingdom - United States of America

**www.st.com**

36/36 Doc ID 022135 Rev 1

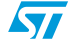